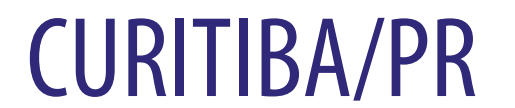

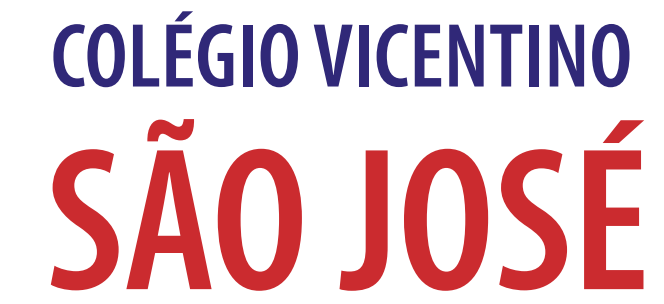

## Tarefas de

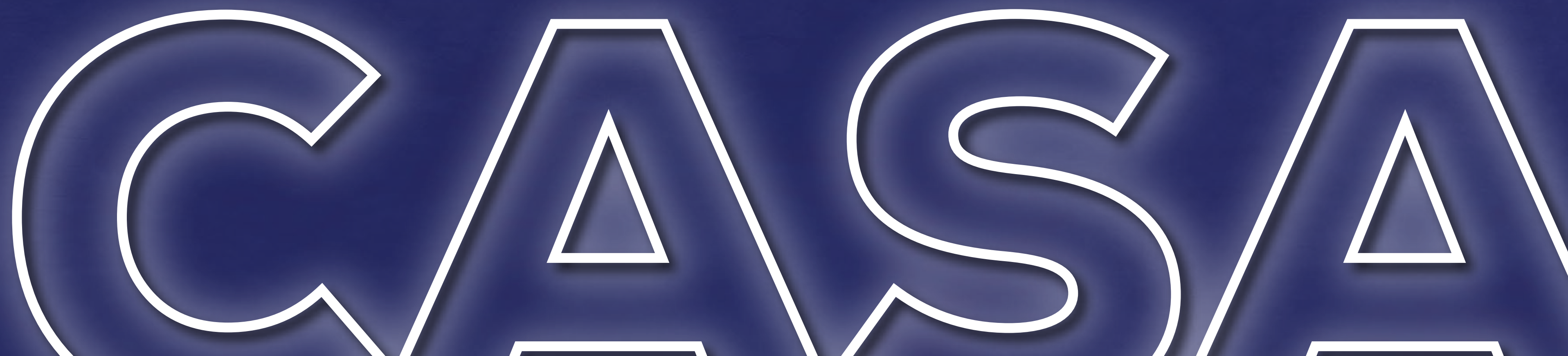

### **Agora as tarefas de casa serão divulgadas somente na Plataforma TEAMS.**

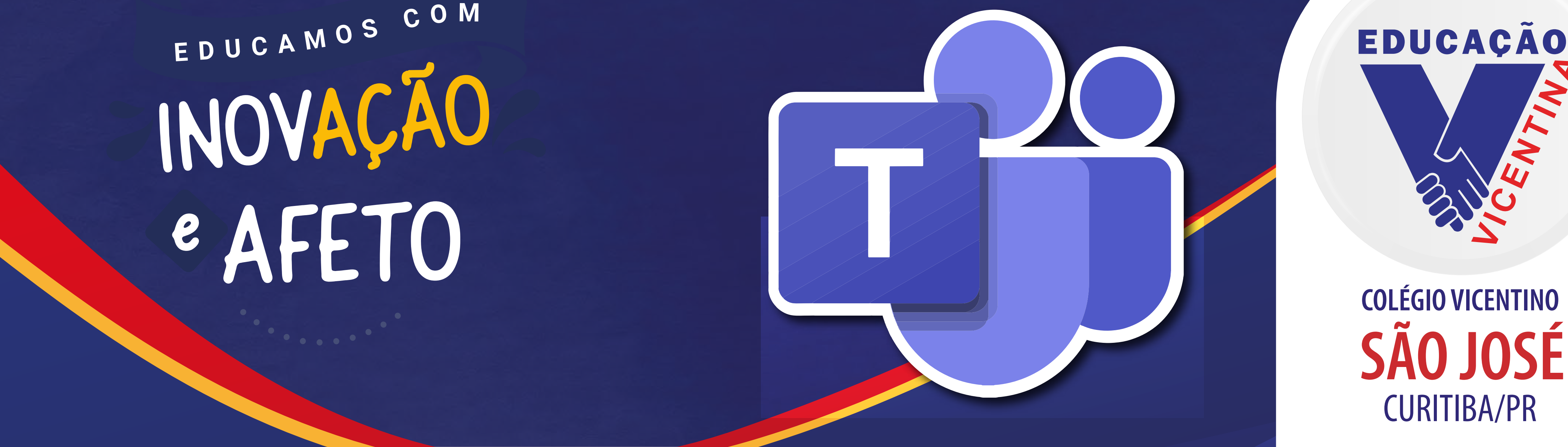

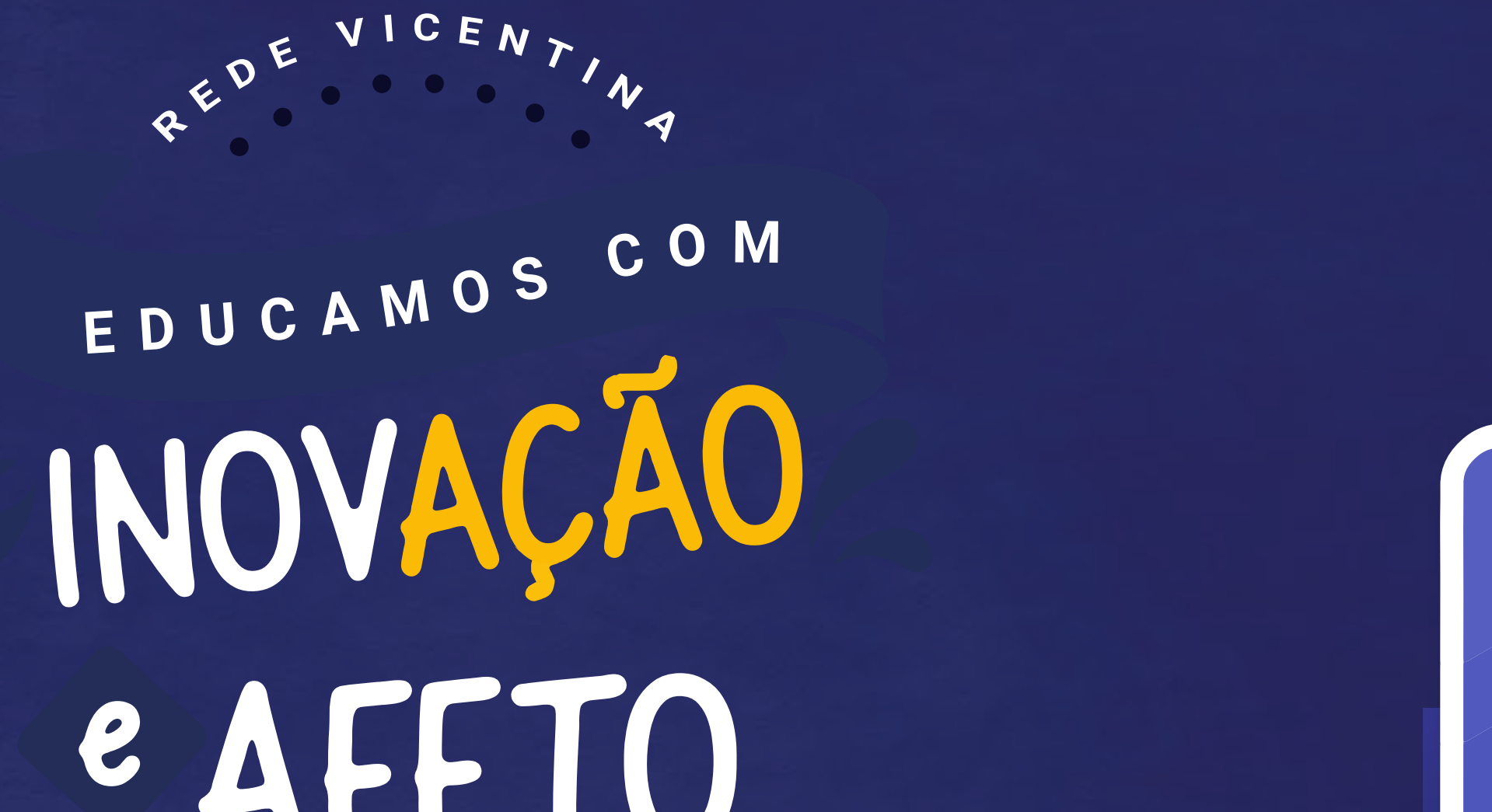

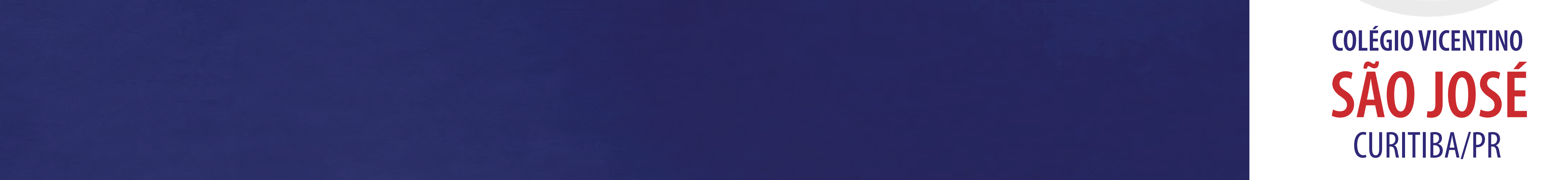

### Passo O1: Faça o seu Login no TEAMS. caso ainda não saiba como fazer[, CLIQUE AQUI.](https://colegiovsjose.com.br/uploads/content_file/colegiovsjose.com.br/plataforma-teams-2024.pdf)

### Passo 02: Clique na equipe da sua turma.

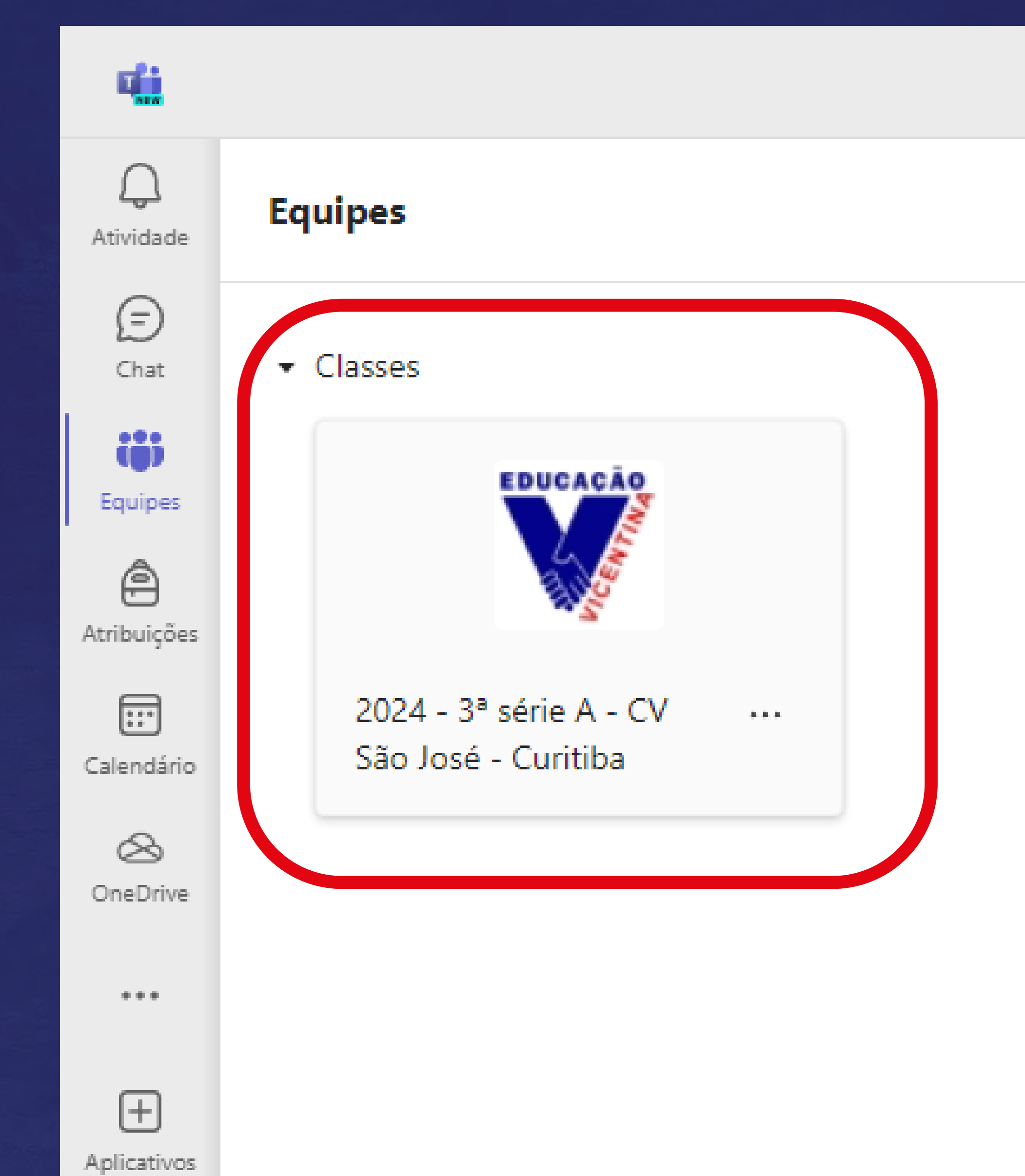

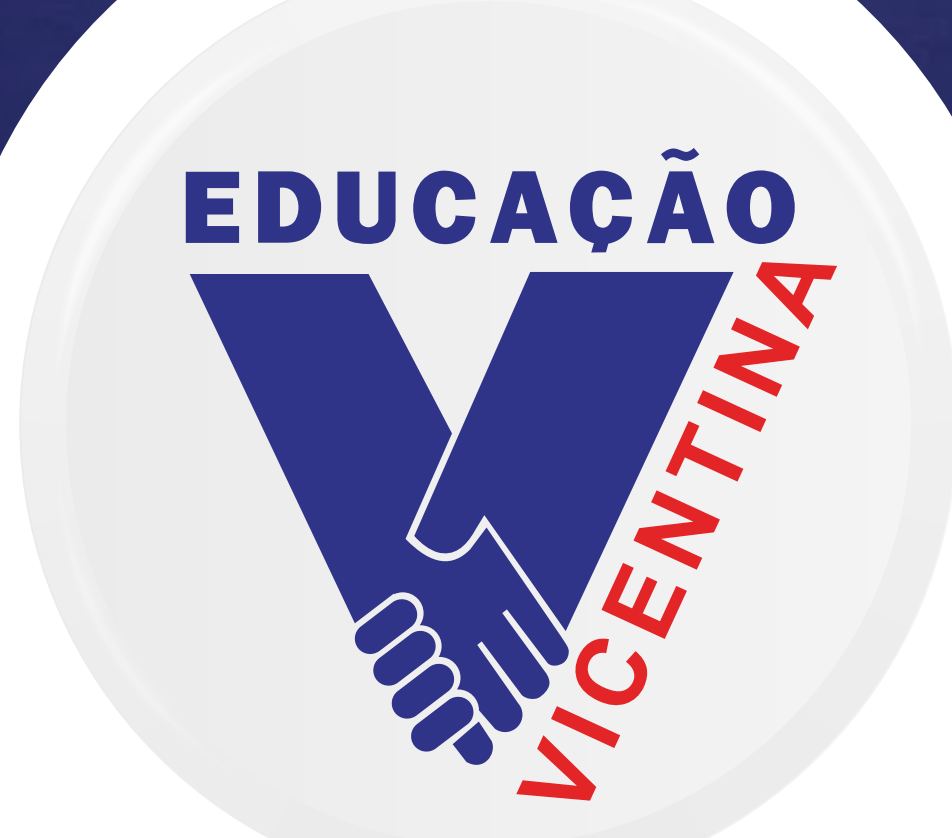

# 1º ao 5º ano

Clique em "GERAL", lá aparecerão as tarefas publicadas em formato de postagem, todos os dias.

Todas as equipes

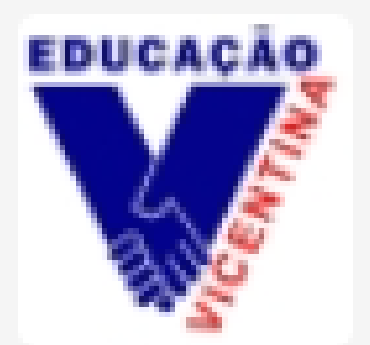

### 2024 - 3º ano C - CV São José - Curitiba  $\mu$  and

Página inicial

Class Notebook

Atividades de aula

Trabalhos

Notas

Reflect

Insights

Pais

Canais Principais

Geral

JV Jucyara Vasconcelos 13:07

### TAREFA DE CASA - 16/02/2024

Caderno de História

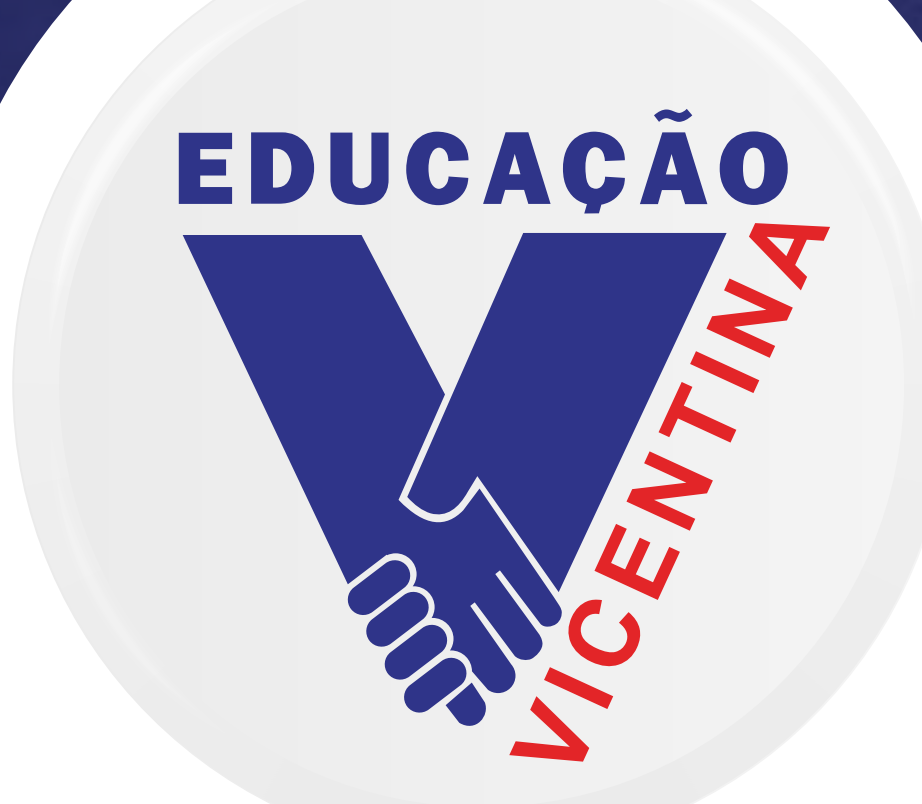

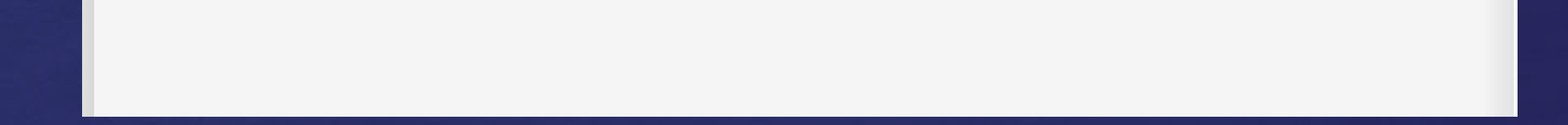

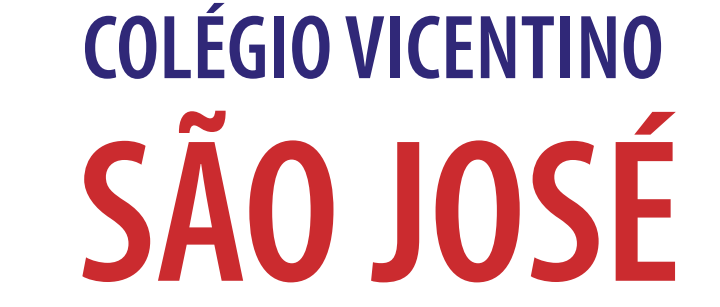

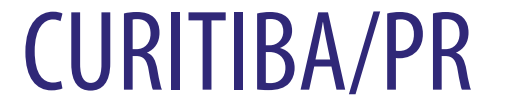

### 6º ano ao Ensino Médio

### Clique em "GERAL", em seguida, clique em "Arquivos".

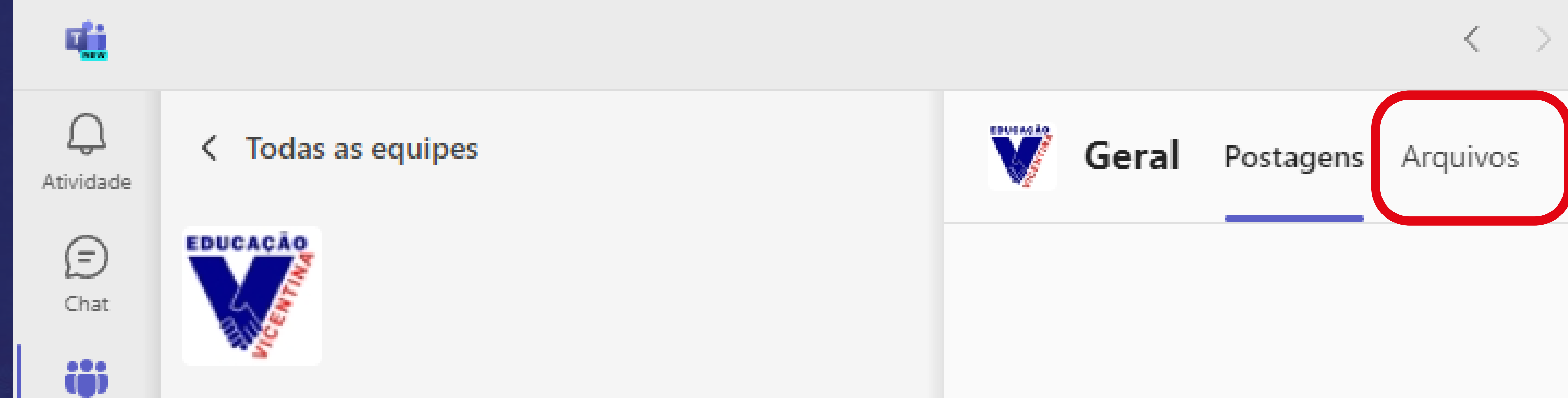

Página inicial

Trabalhos

Class Notebook

Atividades de aula

Equipes

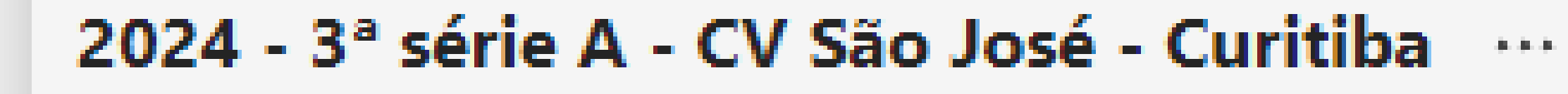

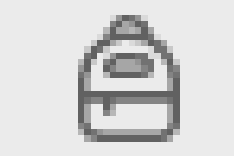

Atribuições

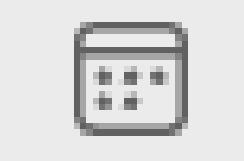

Calendário

i∞

OneDrive

Notas Reflect  $\theta \neq \theta$ Canais Principais 田 Geral Aplicativos

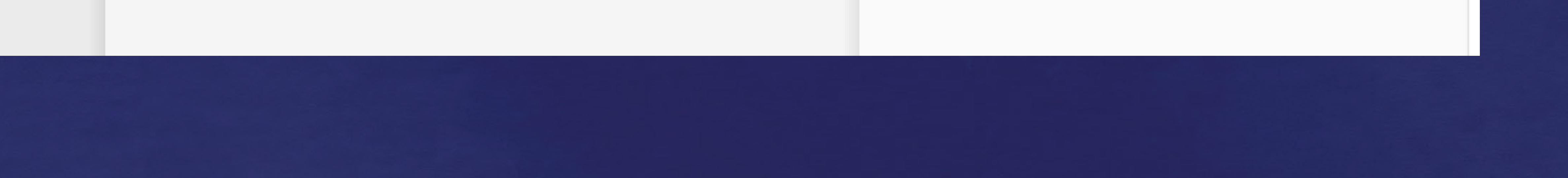

机机机

Clique na pasta "Tarefas de Casa" e, em seguida, na pasta do mês correspondente. Lá aparecerão todos os arquivos de Tarefa de Casa.

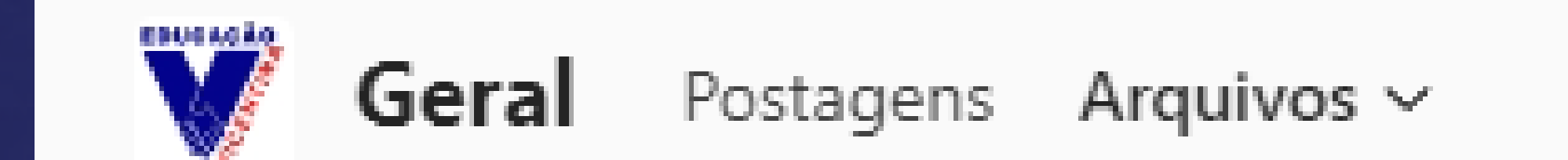

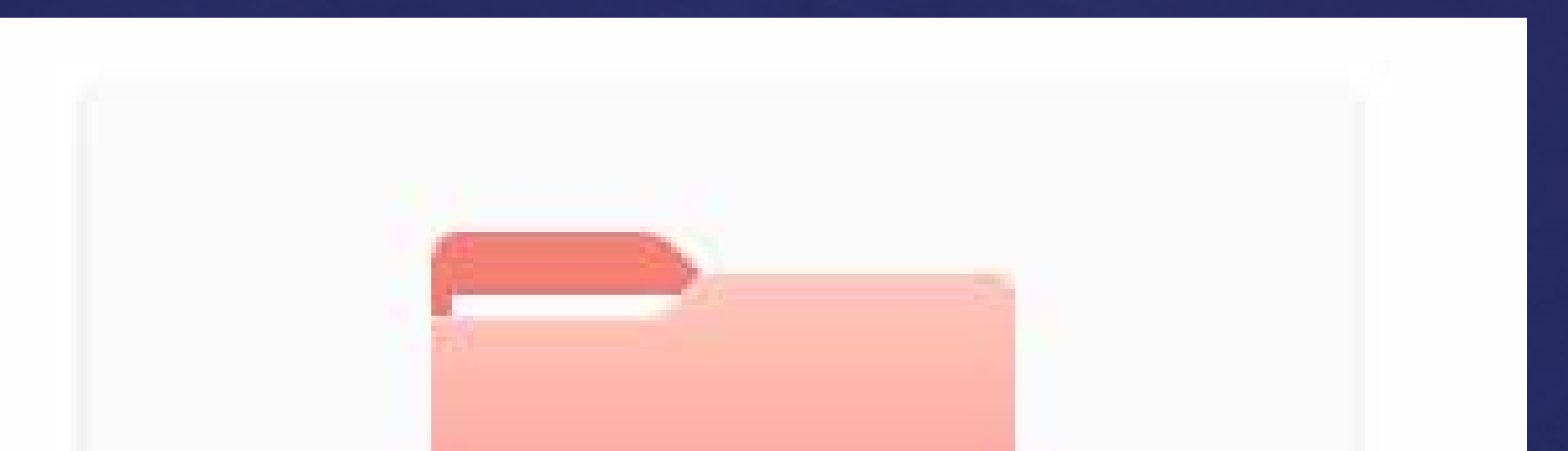

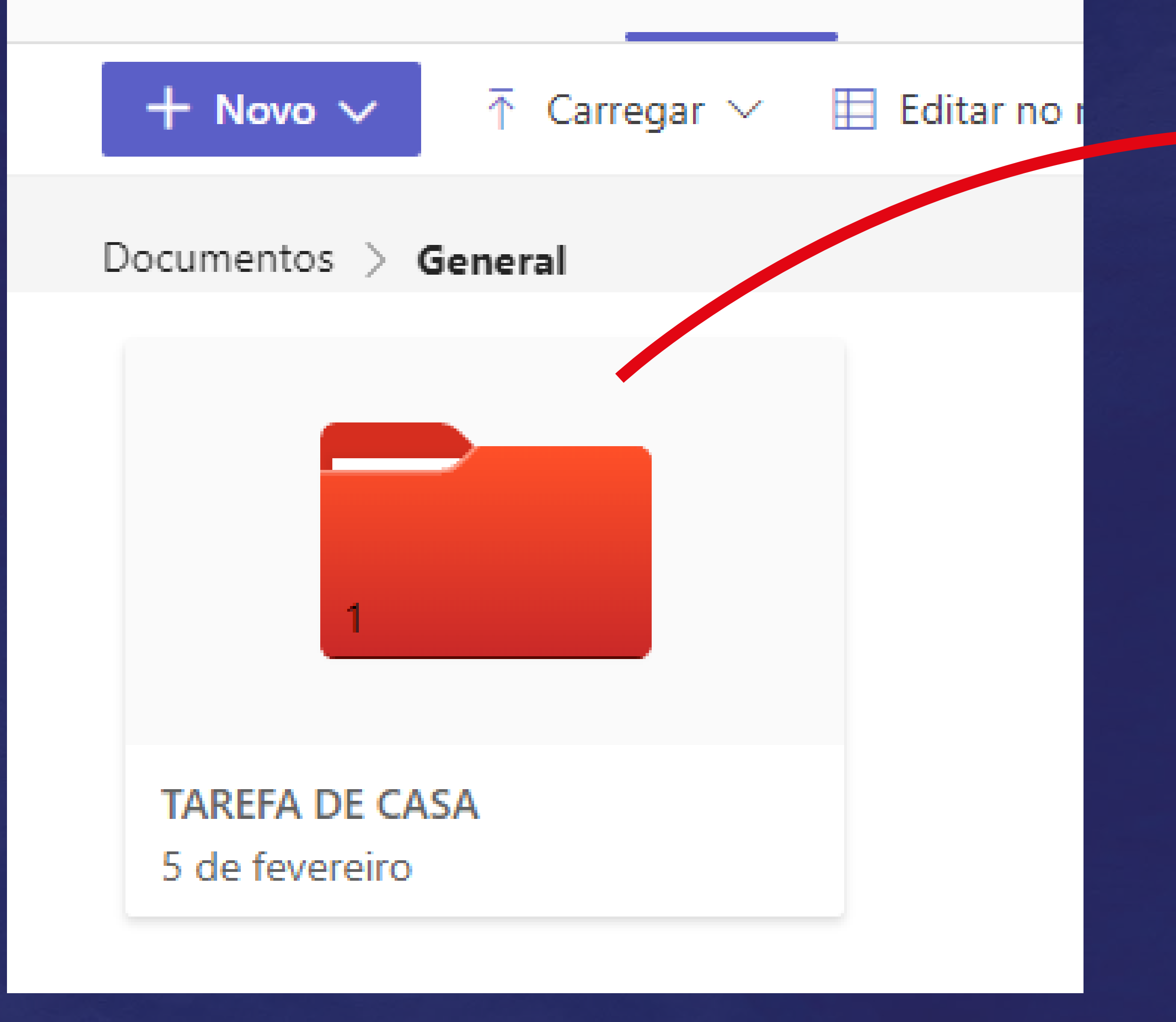

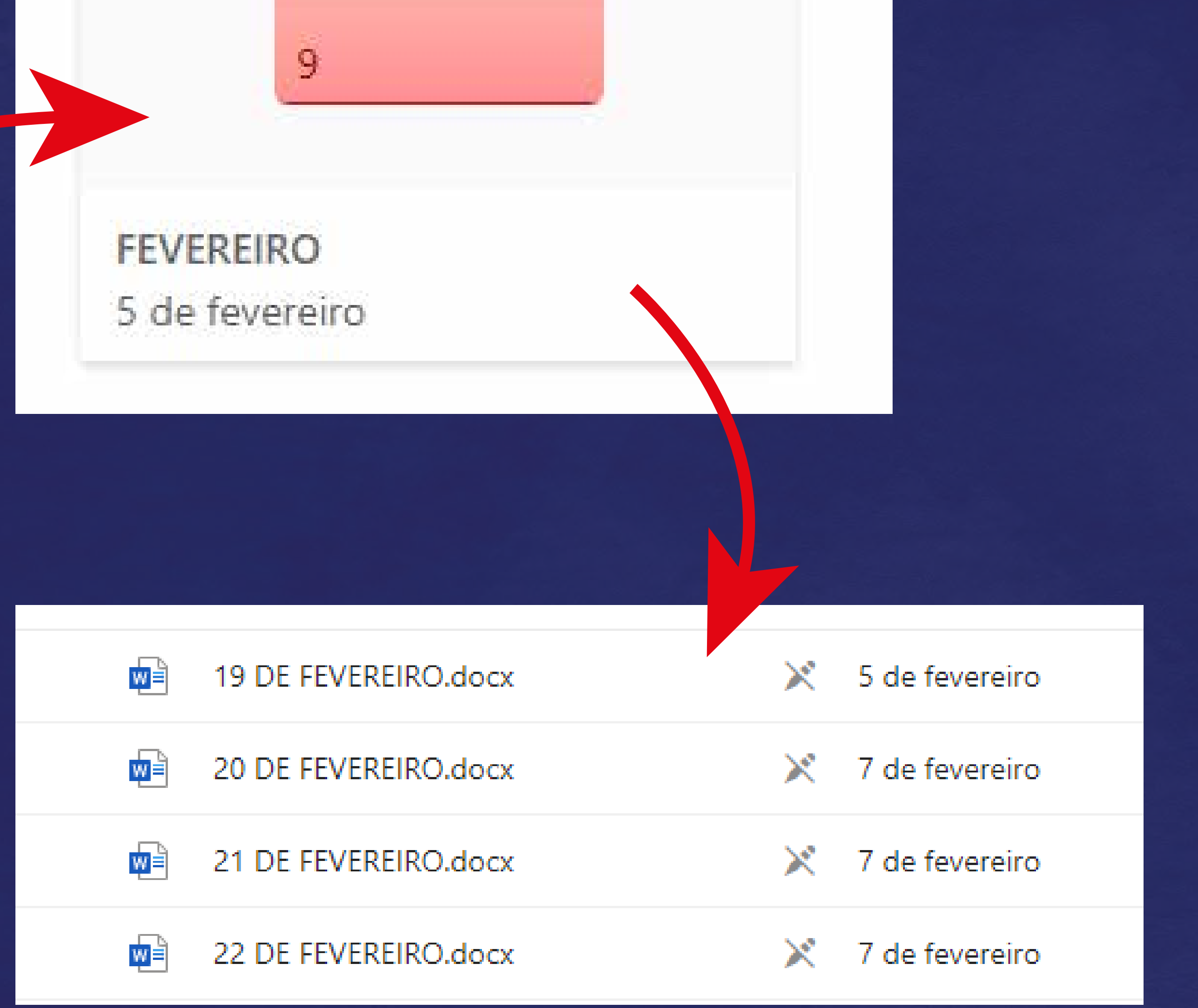

### *6° ano ao Ensino Médio*